$SOFTWARE$   $MSS \approx DOOS$  <br>a cura-di Valter Di Dio

*/ due programmi di questa volta, i/ cui listato* è *troppo lungo per essere pubblicato, si occupano in un certo senso di grafica. Il primo, Tesseract, serve per generare assonometrie di solidi fino* a 5 *dimensioni; il secondo invece, più semplicemente permette di modificare in parte* o *integralmente il set di caratteri grafici utilizzato dalla CGA. Facendo eco* a *quanto detto da Andrea de Prisco vorrei pregare i lettori di inviare solo routine brevi, perché senza i lista'ti viene* a *mancare* /a *parte ((istruttiva» di questa rubrica; del resto il sistema operativo MS-DOS ha sicuramente molte lacune da colmare con apposite ed essenziali routine*

# **Rappresentazione di un Tesseract**

*di Pierpaolo Guidi - Roma*

Nel racconto «La casa nuova» di R. Heinlein, un architetto eccentrico, certo Quintus Teal, riesce a realizzare una casa in uno spazio tetradimensionale, cioè un «Tesseract»; lasciando la parola all'autore del racconto: «Un tesseract'è un ipercubo, una figura quadrata in quattro dimensioni, come un cubo lo è in tre e un quadrato lo è in due».

Più modestamente, il mio programma è in grado di riprodurre la sola proiezione di un Tesseract in uno spazio bidimensionale: inoltre, come si vedrà, è possibile, in modo molto semplice, modificarlo per ottenere la rappresentazione in due dimensioni di un qualunque solido. Comunemente la rappresentazione bidimensionale di un oggetto tridimensionale si esegue con un procedimento grafico noto col nome di assonometria. Volendo rappresentare tale proiezione sullo schermo di un computer, è preferibile risolvere il problema in forma analitica, cosa che i libri di disegno in genere non spiegano.

La rappresentazione del «Tesseract» non è che un'estensione di questa soluzione analitica alla quarta dimensione.

Il metodo, note le coordinate di un punto dello spazio, permette di ottenere la posizione dello stesso punto sul piano del disegno.

Si consideri allora uno spazio tridimensionale e si fissi in esso un sistema di riferimento ortogonale, costituito da una terna cartesiana ed un'origine O.

Un punto P di tale spazio è univocamente individuato da tre numeri (a, b, c). detti coordinate del punto.

L'angolo Fl e le coordinate (alfa, beta) del punto O sono, nel caso particolare esaminato, i parametri dell'assonometria; poiché la loro definizione porterebbe via troppo tempo, mi limiterò a dire che il loro valore deve essere imposto per rappresentare sul foglio sia il punto che il sistema di riferimento: chi non fosse soddisfatto è pregato di andare a consultare un qualunque buon testo di disegno tecnico.

*È disponibile, presso la redazione, il disco con i programmi pubblicati in questa rubrica. Le istruzioni per l'acquisto* e *l'elenco degli altri programmi disponibili sono a pag.* 241.

Nel sistema di riferimento dello schermo, le coordinate del punto si potranno ottenere con le seguenti formule:

 $XsCHERMO = alfa + a - b*cos(FI)$  $YsCHERMO = beta + c - b*sen(FI)$ 

Per evitare che il punto da rappresentare cada fuori dallo schermo, basta cambiare scala, owero modificare proporzionalmente le coordinate del punto e di tutti gli altri che verranno disegnati assieme ad esso.

Introdotto il coefficiente di proporzionalità (SCALA). le formule si trasformeranno come segue:

 $Xs$ CHERMO = alfa + SCALA  $*(a - b * cos(F))$  $YsCHERMO = beta + SCALA * (c - b * sin(FI))$ 

La porzione di spazio disegnata aumenterà se SCALA < 1, viceversa, diminuirà se SCALA> 1 (quest'ultima possibilità tornerà utile se i punti da disegnare si venissero a trovare troppo vicini alla origine).

Ogni solido è formato da punti: potendo disegnare l'assonometria di un punto, siamo allora in grado di disegnare l'assonometria di un solido.

Non occorre, tuttavia, disegnare tutti i punti del solido, basterà limitarci a quelli che meglio ci permettono di riconoscerlo, come ad esempio i vertici e le linee che li congiungono tra di loro.

Ad esempio, se, oltre al punto indicato in figura, consideriamo anche le linee tratteggiate, otteniamo l'assonometria di un parallelepipedo.

Supponiamo di aver riportato sullo schermo il punto P di coordinate (1, 1, 1): il parallelepipedo ad esso associato è un cubo con lati di lunghezza unitaria, ed il punto P verrà chiamato, per comodità, punto caratteristico.

Il cubo è formato da 8 vertici, ognuno dei quali è collegato a tre altri vertici per mezzo di segmenti, paralleli ad uno dei tre assi.

Numerando i vertici come in figura 1 si hanno le seguenti coordinate per ciascuno di essi:

- punto O (O, O, O)
- punto 1 (1, O, O)
- punto 2 (1, 1, 0)
- punto 3 (0, 1, 0) punto 4 (O, O, 1)
- punto 5 (1, O, 1)

punto 6 (1, 1, 1)

punto 7 (0, 1, 1)

Per eseguire il disegno, oltre ad effettuare la trasformazione secondo le formule su citate, si devono disegnare i segmenti che lo compongono. Affinché due punti siano collegati da un segmento basta ed occorre che le rispettive

coordinate differiscano di un solo termine, come per i punti (0, 1, 0) e (0, 1, 1).

Discorso del tutto analogo vale per disegnare un Tesseract.

In base alla figura 2 si determinano le formule di trasformazione che ci permettono di ottenere le coordinate dello schermo a partire dalle coordinate (a, b, c, d) del punto nello spazio a 4 dimensioni. Esse sono:

 $XsCHERMO = alfa - a * cos(FI) + b - d$ \*cos(TETA)  $YsCHERMO = beta - a * sen(FI) + c - d *$ sen(TETA)

Come nel caso precedente, in cui arrivavamo ad ottenere il cubo di lato unitario, ora, per il punto di coordinate (l, l, l, 1) si avrà un Tesseract di lato unitario, che avrà 16 vertici di coordinate:

punto 0 (0, 0, 0, 0) punto 1 (0, 1, 0, 0) punto 2 (1, 1, 0, 0) punto 3 (0, 1, 0, 0) punto 4 (O, O, 1, O) punto 5 (l, O, 1, O) punto 6 (1, 1, 1, 0) punto 7 (O, 1, 1, O) punto 8 (O, O, O, 1) punto 9 (0, 1, 0, 1) punto 10 (1, 1, 0, 1) punto 11 (0, 1, 0, 1) punto 12 (0, 0, 1, 1) punto 13 (1, 0, 1, 1) punto 14 (1, 1, 1, 1) punto 15 (0, 1, 1, 1)

Anche in questo caso 2 vertici saranno collegati se e solo se le rispettive coordinate differiranno di un solo termine: ogni vertice è collegato con altri 4 vertici del Tesseract.

Osserviamo che se una delle coordi-

nate del punto caratteristico P si annulla, diventando ad esempio P (1, 1, 1, O). si riprodurrebbe ugualmente un Tesseract, non più di 16 vertici, ma di 8, e quindi si otterrebbe l'assonometria di un cubo.

Il punto P (1, 1, 1, 0) potrebbe essere considerato come il punto caratteristico di coordinate (1, 1, 1) di un cubo.

Il programma permette di riprodurre ipercubi dello spazio a 5 dimensioni, ottenendo come casi particolari quelli di dimensione minore: un Tesseract (se una coordinata delle 5 è nulla). un cubo (se due coordinate sono nulle). un rettangolo (se 3 coordinate sono nulle). un segmento (se 4 coordinate sono nulle).

AI programma bisognerà fornire i valori delle coordinate del punto P (a, b, c, d, e). ed un fattore di proporzionalità SCALA.

Tale parametro ci permetterà di modificare senza deformazione la dimensione del modello, qualora fosse troppo piccolo o troppo grande.

Come consiglio posso proporre di assegnare valori unitari alle coordinate e SCALA = 100, se si dispone di scheda grafica Hercules, SCALA = 70 se si dispone di scheda CGA.

Per ottenere il Tesseract basta porre uguale a zero una delle coordinate (preferibilmente la Y). Spero che tutto il discorso sia risultato chiaro soprattutto a chi avesse scarse conoscenze della geometria analitica: mi auguro che tutti gli altri non si siano annoiati.

## *Note riguardanti la scheda grafica*

Il programma è nato per essere usato con scheda grafica Hercules, solo per motivi di dotazione personale.

Non potendo il Turbo PascaI gestire la grafica della Hercules sono ricorso ai file del Turbo Graphix Toolbox.

Chiunque disponga di scheda grafica Hercules e del Turbo Graphix, può far girare il programma senza problemi.

Chi disponesse della sola CGA deve effettuare delle modifiche al programma; esse sono:

eliminare la compilazione dei file «include» del Turbo Graphix;

togliere dalle parentesi graffe un insieme di procedure che si trova dopo la definizione delle variabili e prima della definizione delle costanti.

Fra le procedure da utilizzare in sostituzione di quelle del Turbo Graphix si trova la procedura hardcopy che attiva l'interrupt 05h, relativo al print-screen, quindi, se si desiderasse stampare il disegno, bisognerebbe caricare il Graphics.Com del DOS.

# *Charset Editor*

*di Vinicio Coletti - Roma*

## *I vettori di interrupt neIl'MS-DOS*

Come è noto, nel sistema operativo MS-DOS ad ogni interrupt corrisponde un codice di un byte, posto sul bus dati e letto dal processore, che serve ad identificare la routine di. gestione per quel particolare interrupt.

Il codice di interrupt moltiplicato per quattro identifica l'offset del segmento zero (i primi 64k byte) in cui è memorizzato un puntatore alla routine di gestione. Il puntatore è lungo 4 byte, di cui i primi due costituiscono l'offset ed secondi due il segmento. Quando si

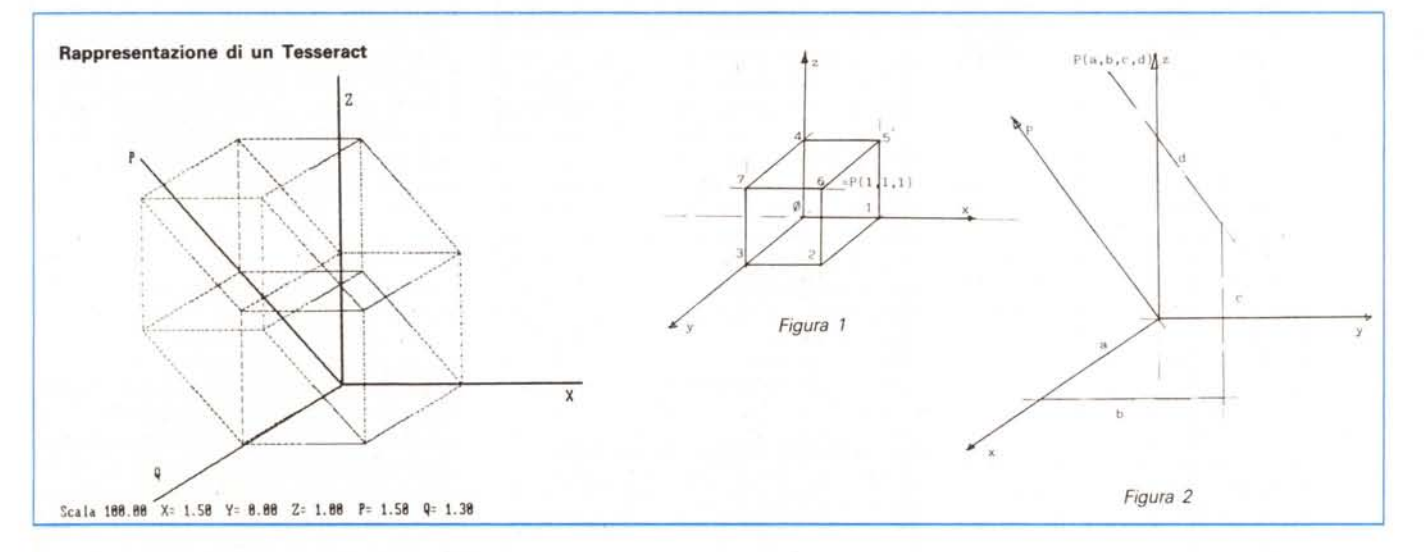

#### **SOFTWARE**

MS-DOS

verifica un interrupt, che può essere di origine hardware (sulle linee INTR o NMI del processore) o software (istruzione INT nn). i registri FLAGS, IP e CS vengono salvati nello stack, mentre il puntatore alla routine viene caricato nei registri IP e CS. In questo modo si salva la situazione corrente e si passa a gestire l'interrupt. Una istruzione RETI provoca il recupero dallo stack dei registri CS, IP e FLAGS con il conseguente proseguimento del programma principale.

Gli interrupt sono utilizzati per gestire le risorse hardware e per il richiamo standardizzato delle funzioni BIOS e DOS.

Per informazioni più dettagliate al riguardo basta consultare i manuali MS-DOS e Assembler 8086/8088, nonché i numerosi articoli della rivista che affrontano questi temi.

## *L'interrupt* **1***F*

La succinta descrizione degli interrupt MS-DOS è servita solo come premessa all'argomento principale: la gestione dei caratteri in modalità grafica. Quando la scheda CGA funziona in modo testo si hanno a disposizione 40 o 80 colonne per 25 righe, con possibilità di definire colore, sfondo, luminosità e lampeggio per ogni carattere in modo indipendente. La forma dei caratteri però è fissata e definita in una ROM presente sulla scheda. Ciò rende molto efficiente il funzionamento del video, in quanto minimizza gli accessi alla memoria, ma rende per contro impossibile modificare il font, cosa che può a volte essere gradita o addirittura indispensabile.

Quando si passa in modalità grafica le cose per fortuna cambiano un po': per i caratteri con codice hex da O a 7F (0- 127) la scheda continua a «rifornirsi» dalla ROM (salvo scrivere un pattern di 8 byte al posto del singolo codice del carattere). mentre per gli altri caratteri (80-FF owero 128-255) si comporta in modo diverso. In quest'ultimo caso la forma dei caratteri viene caricata dalla RAM ed è quindi modificabile a piacere. Rimane solo da capire a quale indirizzo della RAM si debba far riferimento.

A questo scopo viene utilizzato l'interrupt 1F! Anche se la cosa può stupire, in fondo è piuttosto logica: dovendo utilizzare un puntatore in grado di individuare una zona RAM ovunque nello spazio indirizzabile di 1 MB, cosa c'è di meglio di un vettore interrupt? Tanto più che dei 256 codici di interrupt, il BIOS ed il DOS ne utilizzano solo circa un quarto, essendo gli altri disponibili per espansioni o applicazioni utente.

Va da sé che l'istruzione INT 1FH non

ha alcun senso, provocando il salto al primo byte di definizione del carattere di codice hex 80! Si tratta in pratica di un «falso» interrupt, il cui vettore viene utilizzato per puntare alla definizione dei caratteri.

## *Comandi DOS per caratteri grafici*

Provate a fare la seguente prova, entrate in ambiente Basic e digitate:

SCREEN 2 per entrate in modo grafico ad alta risoluzione (va bene anche SCREEN 1 per la bassa risoluzione) e poi provate a stampare un carattere con codice superiore a 127, come ad esempio il 129. Per farlo potete dare il comando Basic PRINT CHR\$ (129) oppure premere e tenere premuto il tasto Alt, premere 1 2 9 sul tastierino numerico e poi rilasciare il tasto Alt. Il codice corrisponde alla lettera ü minuscola con i due puntini, usata in tedesco ed altre lingue. Se nessun set di caratteri grafici è stato precedentemente caricato in memoria, invece della ü vedremo una configurazione causale di punti. Fortunatamente esiste un comando DOS (GRAFTABL.COM nelle vecchie versioni e GRAFTABL.EXE nella 3.20) che permette di caricare in memoria una definizione standard, identica cioè a quella contenuta nella ROM.

Provate ad uscire dal Basic con SY-STEM, eseguire in ambiente DOS il comando GRAFTABL e quindi ripetere la prova in modo grafico: questa volta la  $ü$  apparirà, statene certi.

## *GRAFTAB.EXE*

Viene a questo punto spontaneo chiedersi: come funziona GRAFTABL.EXE?

Penso che molti dei lettori abbiano già intuito il meccanismo, in verità molto elementare. All'interno del comando è naturalmente presente il set di caratteri e per prima cosa si prowede a confrontare ogni byte di questo set con quelli puntati dal vettore 1F. Se tutti i caratteri coincidono viene emesso il messaggio Caratteri grafici già caricati (o il corrispondente messaggio inglese). Si evita in questo modo di sprecare memoria con il caricamento ripetuto dello stesso identico set.

Se invece i due set sono diversi (anche per un solo bit) il vettore 1P viene modificato (le locazioni da 3C a 3F nel segmento zero) in modo da puntare al nuovo set. Il programma in questo caso termina con INT 27H in modo da rendere residente in memoria la nuova definizione dei caratteri. Viene anche emesso il messaggio Caratteri grafici caricati.

## */I Character Editor (CHARSET)*

Credo che a questo punto risulti piuttosto intuitivo il procedimento da seguire per modificare il set standard o creare nuovi set: basta modificare una copia di GRAFTABL.EXE in modo da modificare la zona di 1024 byte contenente la definizione dei caratteri. Visto che è più pratico lavorare in memoria l'editor.

a) Carica in memoria il file tipo GRAF-TABL e separa la parte iniziale (3 byte) e quella finale (141 byte) da quella relativa ai caratteri, memorizzata in un array.

b) Accetta i comandi dell'utente che permettono di modificare la forma dei caratteri.

c) Salva dietro comando in un file, ricostruendo la struttura del file eseguibile.

I set così creati possono essere installati in memoria da DOS digitando semplicemente il loro nome oppure possono essere caricati da una applicazione (che dovrà però prowedere essa stessa alla modifica del puntatore in 0:3C3F).

## *CHARSET.PAS*

Il Character Editor è stato scritto in Pascal utilizzando il compilatore Turbo Pascal versione 2.00B della Borland. Credo ci sia poco da aggiungere a quanto è stato già detto a proposito di questo ottimo prodotto.

L'impostazione modulare del programma è scaturita in modo estremamente naturale e la ricca dotazione di procedure e funzioni, anche di basso livello, rende molto raro il ricorso all'Assembly.

Il programma lavora a 40 colonne, in modo da rendere più confortevole l'editing effettuato su una matrice di caratteri 8 per 8, nella quale ogni posizione corrisponde ad un pixel. Sul lato destro del video è presente il menu, di uso credo molto intuitivo, mentre sulla ultima riga in basso vengono ricevuti i messaggi di errore o di informazione. Le funzioni disponibili comprendono l'editing vero e proprio del carattere pixel per pixel, la rotazione verticale ed orizzontale, l'inversione carattere/sfondo e molte altre.

Il codice sorgente è ampiamente commentato, in modo da renderlo comprensibile più di quanto il Pascal stesso già non lo faccia (ed è già molto). Esso è quindi facilmente modificabile da qualsiasi utente voglia modificare le funzioni previste o implementarne delle nuove.

#### *A cosa serve*

Un programma del genere ha vari campi di utilizzo, che vanno dalla scrittura in lingue non supportate dal pur ampio set IBM, alla definizione di simboli grafici ed icone da utilizzare con i pratici comandi di gestione dei caratteri, per arrivare alla creazione di sprite/software gestibili rapidamente nei giochi. Le altre applicazioni sono lasciate alla certamente fervida fantasia degli utenti.

# **MASTERBIT**

**VENDITA PER CORRISPONDENZA** 

## 00121 OSTIA LIDO - RM Cas. Pos. 3016

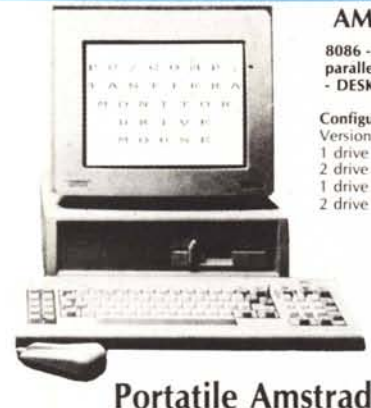

8088 - 4.77/10MHz 512K - 2 drive da 3"112 - schede Hercules, CGA, porta ser. parall. mouse - tastiera 84 tasti - monitor monocrom. 12" doppia freq. - orologio con batt. -DOS 3.3 - man. L. 1.770.000.

a partire da L. 1.210.000

BABY XT  $Dim 26 \times 26 \times 8$ cm

NOVITÀ

**COMPUTERS** 

## AMSTRAD PC/IBM Comp.

8086 - 8 MHz - Drive 360K - Monitor - Interi. parallela seriale - mouse MS/DOS - 3.2 GEM<br>- DESKTOP - GEM PAINT - BASIC 2.

#### Configurazione con 512K

 $d$ r

1 drive 2 drive

graL monoerom.

1 drive - H.D. 20MB

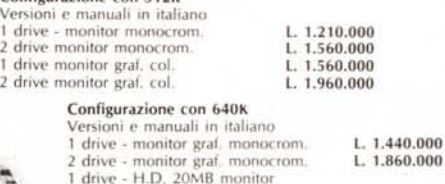

monitor colore EGA.

Configurazione 1640 ECO con

L. 2.260.00 L. 2.680,00 L. 3.410.00

L. 2.620.000

## **MASTERBIT** MASTERBIT XT • DM 512

nuovo processore NEC V40, 5,5 e 8MHz, controller a 4 canali, 512 K, 2 drive, da 5"114, scheda Hercules e CGA, porta parallela e seriale, orologio, zoccolo per processore matematico, tastiera italiana, 4 slots, MS/DOS 3.2, GW BA-SIC 3.2, manuale in italiano, pulsante RESET esterno, altoparlante, monitor 12'" fosfori verdi, doppia freq. basculante oppure 14" colore. Nuova Tecnologia

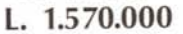

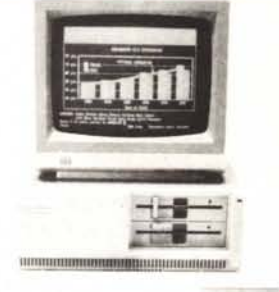

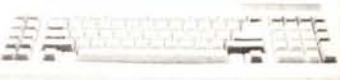

## PC PORTATILE OLiVETTI M15.

da 3"1/2 - Display crist. Liq. 80 col., 25 righe, 640×200 - interf.<br>ser. e parall. - Collegam. est. per drive da 5"1/4 - Batt. ricar., con 6 ore d'autonom. - tastiera 78 tasti -Aliment. con carica batt. - Borsa -4 man. in it. - DOS 3.3.

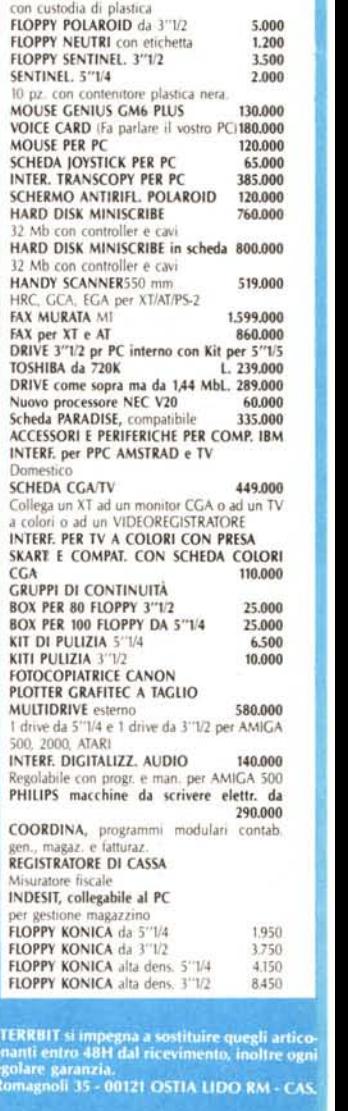

80C88 - 4,77/MHz - 512K - 2 drive L. 1,350.000

BABY XT, dim. 26x26x8 *lJ70.000 8088. 4)7n0* MHz. 512K. 2 d"ve )"" *112.*Inlerl. ser. paraI!.. mouse. tasl. 84 tasll, mon. mano, doppia freq. Scheda Hercules e CGA.<br>MASTERBIT AT 3.350.000 MASTERBIT AT 3.350.000 512K. 80286. drive *1.2.* HO 20 Mb. scheda EGA-MGA, monllor 12" fosfori verd •. **PC/AT** 2.990.000<br>80286, 10 MHz, 512K esp. a 4 Mb, 1 drive 1,2 Mb. Hard 20 Mb, Hereules. CGA. EGA. Tast. 101

tasti, orologio, interf. parall.<br>PC 386 **PC 386 6.800.000**<br>20 MHz, 512K esp. 8 Mb, 1 drive da 1,2 Mb, Hard 40 Mb/30MS. Hercules, CGA, EGA. Tasti 101 tasti, monitor mono dual. PC ready 88 1.690.000

8088, 4,77/B MHz. 1 dnve da 5" 1/4, Hercules, Tast. 102 tasti, interf. ser. e parall. monitor mono basculante, DOS 3.3., man, it.

**PC/AT READY** 3.480.000<br>80286, 8/12 MHz, 512K esp. 4 Mb, 1 drive da 1,2<br>Mb. Hard 20 Mb. Tast. 102 tasti, interf. ser e parall., orologio. Hercules, monitor mono bascu-<br>lante. DOS 3.3 man. It.

PORTATILE HALIKAN 2.750,000 NECV20 4,77/10 MHz, 640 K, 2 drive da 3"1/2, display 640×200, uscita per monitor, RGB mo-<br>no. Tast. 81 tasti, interf. ser e parall. batt. interna, alim. borsa, DOS 3.3 GWBasic, man.

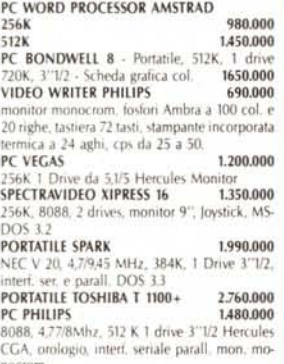

nocrom. PC PHILIPS 1.650.000 come sopra ma con 768 K e 2 drive

**AVVERTENZE - Iutil i prezzi sono compresivi di IVA e spese postali, per ordini inferiori alle 50.000 lire aggiungere L. 8.000 per contribu-**<br>to spese di spedizione - pagamento contrassegno al ricevimento del pacco. (È gra

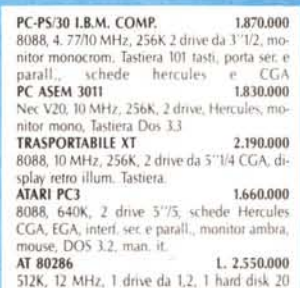

Mb, schede Hercules e CGA, interf. ser. e parall. tastiera, monitor 12" doppia freq., DOS 3.3 PORTATIlE SHAR PC/4S02 L. 2.760.000 80188, 7,16MHz, 384K, 2 drlve da 3""1/2. scher· 010 retro illum., 88 tasll, porta ser. e parall., batl. ricar., DOS 3.21.

## **STAMPANTI**<br>EPSON LX 800 599.000

EPSON LX 800<br>80cd., 150cps, NLQ, Grafica, 1BM compat.<br>EPSON LO 500 760.000 24 aghi, 80 cd, 150 cps, LQ, Grafica, IBM compal. MANNESMANN TALLY MT 80 PC 499.000 80 col. 135 cps bidirez. NLQ MANNESMANN TALLY MT 85 789.000 80 col. 180 cps NlQ bidirez. interi. paraI. o se-riale IBM/comp. MANNESMANN TALLY MT 86 959.000 136 col. 180 cps NLQ blderez. interi. parall. o se. IBM/com MANNESMANN TALLY MT 87 869.000 80 col. 200 cps NLQ, grafica IBM comp. MANNESMANN TAllY MT 290 1.870.000 132 col. 200 cps NLQ interf. parall. IBM/comp.<br>MANNESMANN TALLY MT81 L. 370.000 MANNESMANN TALLY MT 905 LASER 3.350.000 **STAR LC 10** 80 col., 120 cps. NLQ. grafica IBM conp.<br>**STAR LC 10CL** 559.000 STAR LC 10CL come la STAR LC 10 ma a colori<br>STAR LC 24-10 STAR lC 24·10 890.000 80 col. 24 aghi, 170cJl'.lQ grafica e IBM comp. **AMSTRAD DMP 3160 490.000 490.000**<br>80 col. 160 cps NLQ Graf. IBM comp. AMSTRAD DMP 4000 790.000 132 col. 200 cps. NLQ, Grafica IBM comp.<br>**AMSTRAD LQ 3500** 900,000 AMSTRAD LQ 3500 24 aghi, 80 col. 200 cps. Grafica IBM comp.<br>**AMSTRAD LQ 5000 di** 1.310.000 AMSTRAD LQ 5000 di

132 col, 288 cps 24 aghi, grafica, I.B.M.comp. inted. ser. e parall. OliVETTI DM 100 580.000 80 col, 120 cps, NLQ. grafica. IBM compat.<br>NEC P2260 975.000 **NEC P2260** 24 aghi, 80 col, 168 cps, grafica, IBM compat. 12 font residenti.<br>PANASONIC KX-P 1081 589.000 80 col. 120 cps, NLQ, IBM comp. grafica<br>PANASONIC KX-P 1540 1.720.000 PANASONIC KX-P 1540 - 1.720.000<br>136 col. 240 cps. LQ, 24 aghi<br>PHILIPS NMS 1432 - 519.000

120 cps. I.B.M. comp. graf.

# $\begin{array}{|l|c|}\n\hline\n\text{MONITORS} & \multicolumn{2}{c|}{\text{220.000}}\n\hline\n\end{array}$

GM 1288 D 12" doppia freq. Hercules e CGA. fosf. verdi ba-sculante per Pc. **HANTAREX BOXER 12 229.000** fosf. verdi alta risoluzion HANTAREX BOXER 14 doppia freq. 269.000 HANTAREX 14 499.000 14" colore standard risoluz. 80 col. MONITOR Ql 14 per QL. 85 COL., colore 399.000

#### $MODEM$

MODEM 300 baud per C64 175.000 MODEM 300 baud per RS 232 e IBM 199.000 MODEM 1200 RF 560.000<br>CCITT V21/V22 BELL 103/202 - 300/600-1200 Baud può allacCiarsi a qualunque sistema di ri· ceirasmlllenti, radlotelefonlci • OM - CB. MODEM COMMUNICATOR, 300/600/1200 e VIDEOTEl per C64m8IVIC 20 225.000 PER 18M· COMPAT. - DlIVETTI 248.000 TUTTO COME SOPRA MA CON AUTOAN· SWER PiÙ LIRE 20.000 MODEM FUll lINK - 300/1200 FUll DU-PlEX - HAYESESTESO- f TERF.SER.ECE • TRONICS - OMOlOGATO 550.000 **MODEM SU SCHEDA PC INTEGRAL** 300/120i<br>FULL DUPLEX — HAYES ESTESO — OMO lOGATO 470.000 MODEM ECClIPSE - 300/600/1200 - VIDEO· TEL - INTER. SERIALE- AUTOANSWARE - OMOlOGATO 420.000 MI**CROSMART**<br>V21 - V22, interi. ser. o TTL, AUTODIAL, AUTO<br>ANSWER, HAYES esteso AMSTRAD PC CARD 420.000 3oom00l75·' 200/1200-75

## $|$ **JOYSTICK**

**DATALINE** standard 9 PIN D 14.000

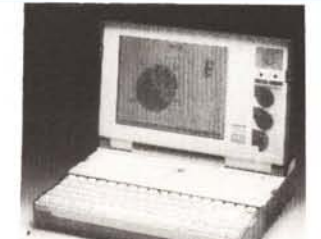

SINCLAIR QL **CONVERTITORE RS** 232 per stampante99,000<br> **CONVERTITORE RS** 232 per stampante99,000<br>
CAVO QURS232 stamp.<br>
CAVO QURSS stamp. 35.000<br>
CAVO SER 1 per QL 15.000<br>
CAVO SER 1 per QL 15.000<br>
Copritastiera per QL 12.000<br>
Copritas Inter. disco + porta parallela<br>• RAM disk + toolkit I 229.000 32<br>• drive NEC singolo 259.000 BIAN<br>• doppio drive NEC unico contenitore 229.000 HRC 519.000 30,000 Orologio residente<br>TUTTI I PEZZI DI RICAMBIO: 30.000 es. Contattiera **SINCLAIR SPECTRUM**<br>SPECTRUM PLUS 48K<br>**260.000** SPECTRUM PLUS 48K MANU.IT. 5 progr. supercop.

SPECTRAVIDEO QS II plus 25.000<br>SPECTRAVIDEO QS IV 20.000

SPECTRAVIDEO OS IX 25.000

SPECTRAVIDEO QS IV

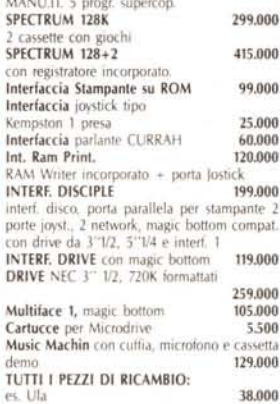

## *MARIE*

30,000 26.000

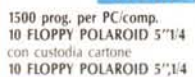

ORDINI TELEFONICI ORE 8.30/20.30 - Tel. 06/5621265

Garanzia 48H - la MASTERRBIT si impegna a sostituire quegli artico-<br>li riscontrati malfunzionanti entro 48H dal ricevimento, inoltre ogni<br>articolo è fornito di regolare garanzia.<br>MASTERBIT Viale dei Romagnoli 35 - 00121 OS POST.3016